## Batch Editing Actions on Highlights

#### Alin Balasa

alin\_balasa@oxygenxml.com

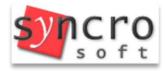

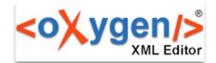

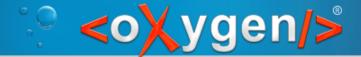

# Common Structure and Content Changes in an XML Document

 Working with XML documents may imply changes to structure and content

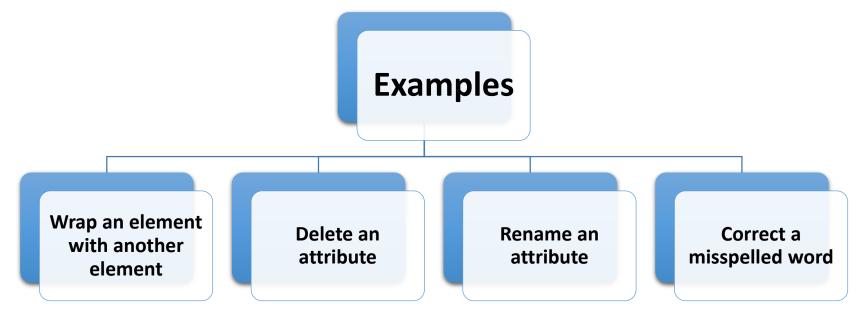

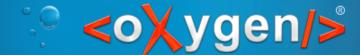

## New Actions in <oXygen/>® 15.2

Highlighted content Modify All
Remove All
Surround All

#### Selection / Current word

Modify All Matches

© Copyright @ Syncro Soft, 2014. All rights reserved.

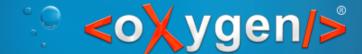

Batch editing actions on highlights

#### Use Case

#### Changes occur in the XML Schema

#### The XML documents become invalid

You need to update all the XML instances to met the new specifications

© Copyright @ Syncro Soft, 2014. All rights reserved.

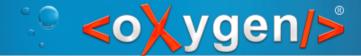

#### Wrap an Element with Another Element

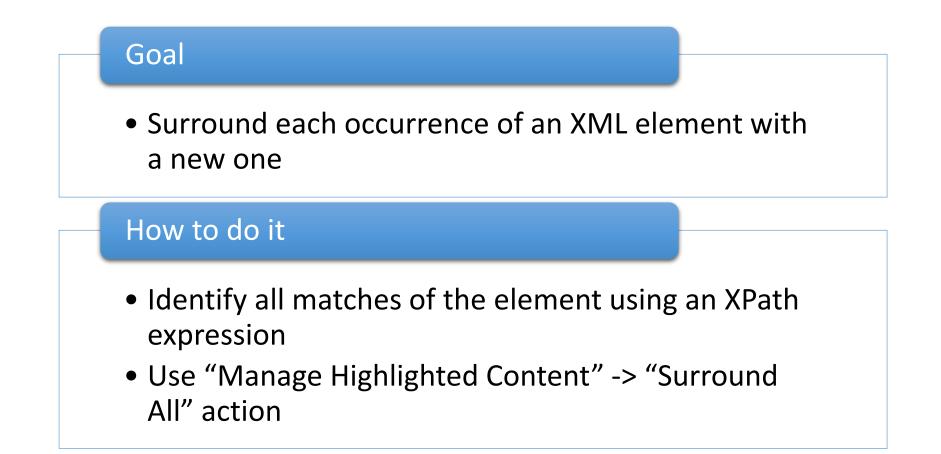

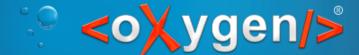

#### Delete an Attribute

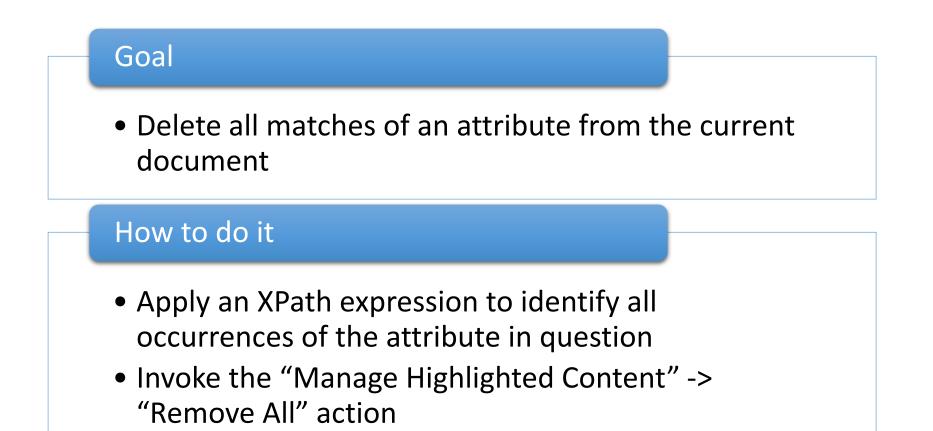

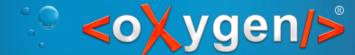

#### Rename an Attribute

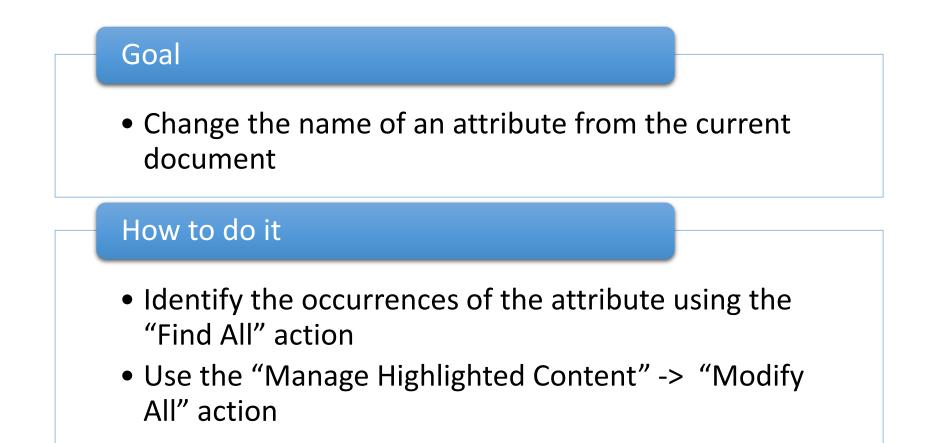

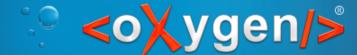

## Correct a Misspelled Word

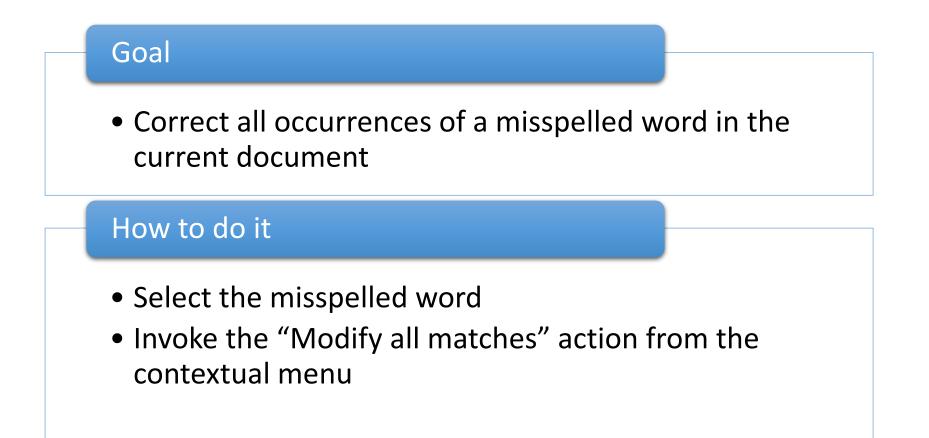

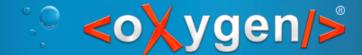

### Conclusion

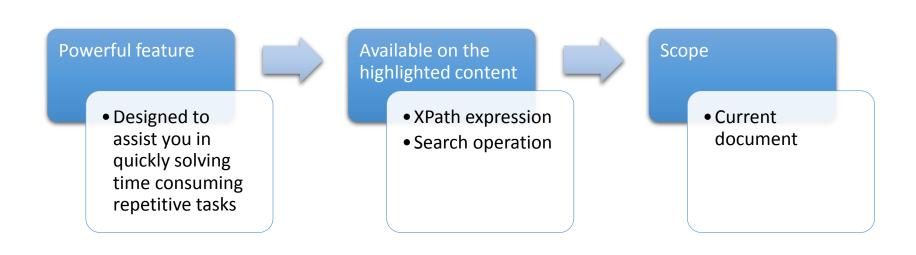

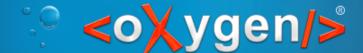

Batch editing actions on highlights

### Thank you!

Questions?

#### <oXygen/><sup>®</sup> XML Editor

http://www.oxygenxml.com

alin\_balasa@oxygenxml.com

© Copyright @ Syncro Soft, 2014. All rights reserved.